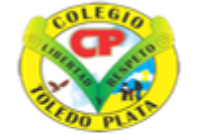

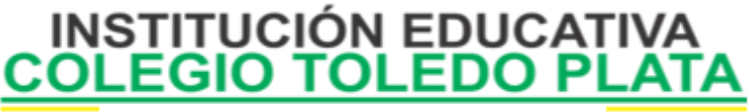

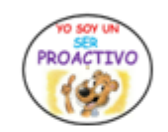

Creado por Decreto Nº 029 de enero 26 de 2005 Aprobado por Resolución nº 003341 de noviembre 17 de 2009 Nit. 807000645-8 DANE 154001008975

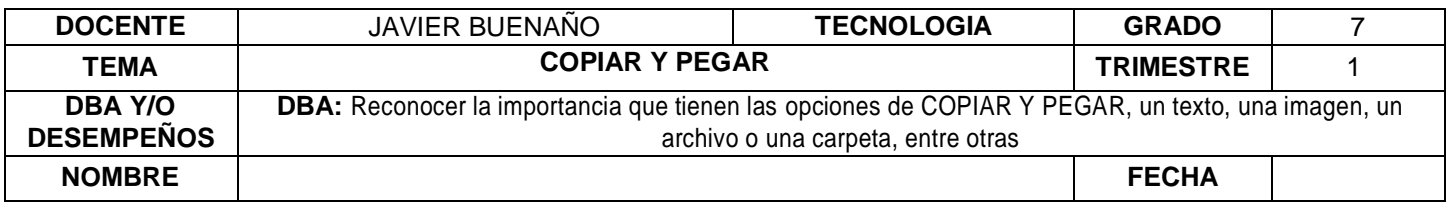

## **EXPLORACION**

**[https://www.youtube.com/watch?v=\\_-OgpsOrHCA&ab\\_channel=CarlosAlbertoBarocioVillase%C3%B1or](https://www.youtube.com/watch?v=_-OgpsOrHCA&ab_channel=CarlosAlbertoBarocioVillase%C3%B1or) Observar el video** 

## **APROPIACION DEL CONOCIMIENTO**

## **ESCRITURA DE TEXTO**

Cuando esté listo para comenzar, escriba el texto en el área del documento de WordPad. Una línea vertical que parpadea denominada cursor indica el lugar donde aparecerá el siguiente texto que escriba. Para mover el cursor en el texto, haga clic en el lugar donde desee que aparezca el cursor.

A diferencia de una máquina de escribir, cuando escriba en WordPad, no es necesario que presione Entrar para iniciar una nueva línea. WordPad lo hará automáticamente iniciando una nueva línea cuando llegue al final de la línea en la que está trabajando. Cuando desee iniciar un nuevo párrafo, presione Entrar.

### **Copiar y mover texto**

Si tiene texto en una parte del documento que desea que aparezca en otra parte, existen dos maneras de mover el texto sin tener que volver a escribirlo. Puede copiarlo y pegarlo en otro lugar o puede moverlo a otra ubicación.

Cuando copia el texto, éste se coloca en el Portapapeles. A continuación, péguelo en una ubicación diferente. El texto original se conserva.

Si mueve el texto a otra ubicación, el texto original no se conserva. Este método puede resultarle útil cuando desee reorganizar las frases y los párrafos del documento.

### **Para copiar texto y pegarlo en otra ubicación**

- 1.Seleccione el texto que desea copiar.
- 2.Luego daremos clic en **COPIAR**. (puedes hacerlo dando clic derecho encima del texto seleccionado o dando clic en el Icono **COPIAR**)
- 3.Mueva el cursor hasta la ubicación donde desea insertar el texto copiado.
- **4.**Luego daremos clic en **PEGAR**. (puedes hacerlo dando clic derecho en el lugar donde deseas traer el texto o dando clic en el Icono **PEGAR)**

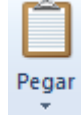

림 Copiar

**Sugerencia: Para copiar rápidamente el texto que haya seleccionado, presione CTRL+C. Para pegarlo, presione CTRL+V.** 

### **Para mover texto a una ubicación diferente**

- 1.Seleccione el texto que desea mover.
- 2.Señale el texto que ha seleccionado y, a continuación, haga clic y mantenga presionado el botón primario del mouse. 3.Arrastre el texto seleccionado al lugar del documento donde desea que aparezca.

# **Algunos trucos para ingresar a las opciones de Wordpad en Windows 7**

- 1.Para dar clic en Archivo, apretaremos las teclas Alt + F
	- 2.Para aplicar a las Funciones de la Banda de Opciones (Negrita, Cursiva, Subrayado, Color, tamaño, entre otros) apretamos la tecla Alt y luego la tecla Tabulación hasta que llegue a la función deseada
	- 3.Para ver todas las funciones de la Banda de opciones o inicio, apretaremos las Alt y la H
	- 4.Para ver las funciones de Ver, apretaremos las teclas Alt y V

# VIVENCIANDO VALORES CONSTRUYENDO CALIDAD **Calle 12 # 14-12 Barrio Toledo Plata - Teléfono: 5 875244 - Cúcuta**

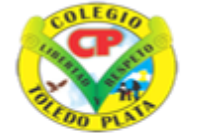

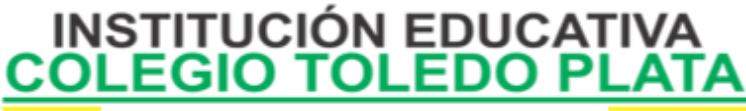

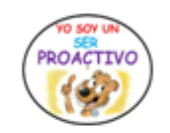

Creado por Decreto Nº 029 de enero 26 de 2005 Aprobado por Resolución nº 003341 de noviembre 17 de 2009 Nit 807000645-8 DANE 154001008975

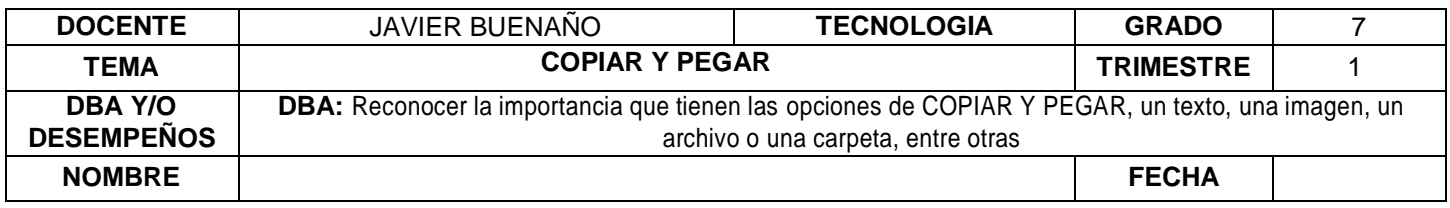

# **APLICACIÓN DEL CONOCIMIENTO**

Y en base a la teoría anterior contestaremos el siguiente cuestionario

- 1. Al momento de digitar un texto, que diferencia podremos encontrar entre una antigua máquina de Escribir y Wordpad
- 2. Dónde se coloca un texto cuando lo copiamos
- 3. Qué ocurre cuando movemos un texto de un lugar a otro
- 4. Mencione los 4 pasos que se utilizan para copiar y pegar un texto en el programa de Wordpad
- 5. Dibuje los iconos de **COPIAR** y de **PEGAR**
- 6. Para qué sirve los siguientes Trucos:
	- Control + C: \_\_\_\_\_\_\_\_\_\_\_\_\_\_\_\_\_\_\_\_\_\_\_\_\_\_\_\_\_\_\_\_\_\_\_\_\_\_\_\_\_\_\_\_\_\_\_\_\_\_\_\_\_\_\_\_\_\_\_\_\_\_\_\_\_\_\_\_\_\_\_\_\_\_
	- Control + V: \_\_\_\_\_\_\_\_\_\_\_\_\_\_\_\_\_\_\_\_\_\_\_\_\_\_\_\_\_\_\_\_\_\_\_\_\_\_\_\_\_\_\_\_\_\_\_\_\_\_\_\_\_\_\_\_\_\_\_\_\_\_\_\_\_\_\_\_\_\_\_\_\_\_
	- Alt + F:  $\_$
	- Alt + Tabulación: \_\_\_\_\_\_\_\_\_\_\_\_\_\_\_\_\_\_\_\_\_\_\_\_\_\_\_\_\_\_\_\_\_\_\_\_\_\_\_\_\_\_\_\_\_\_\_\_\_\_\_\_\_\_\_\_\_\_\_\_\_\_\_\_\_\_\_\_\_\_
	- Alt + H: \_\_\_\_\_\_\_\_\_\_\_\_\_\_\_\_\_\_\_\_\_\_\_\_\_\_\_\_\_\_\_\_\_\_\_\_\_\_\_\_\_\_\_\_\_\_\_\_\_\_\_\_\_\_\_\_\_\_\_\_\_\_\_\_\_\_\_\_\_\_\_\_\_\_\_\_\_\_
	- $\mathsf{Alt} + \mathsf{V}:$
- 7. Mencione los tres pasos, para ubicar un texto en un lugar diferente

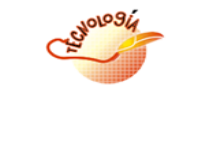

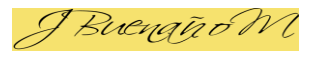

VIVENCIANDO VALORES CONSTRUYENDO CALIDAD **Calle 12 # 14-12 Barrio Toledo Plata - Teléfono: 5 875244 - Cúcuta**